**UNIT 4**

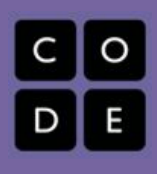

# **Day 4: Knock Knock**

## **Overview**

*This lesson describes how to create a dialogue between two sprites by first creating a written dialogue.*

## **Lesson Summary**

- *● I didn't use Scratch for this Unit. Instead I used App Inventor. I am doing what I would have done if I used Scratch.*
- *● Lesson Sequence:*
	- *○ Have students share their name projects from the day before*
	- *○ Introduce the assignment*
		- *■ Tell a couple jokes or small talk*
		- *■ Tell students that they are going to have two sprites do some small talk*
	- *○ Demonstrate using Knock Knock joke*
	- *○ Students get on computers and create their dialogues on Scratch*
	- *○ Have students share their dialogues to the class*
	- *○ Discuss the process of how the dialogue works*

## **CS Content**

*The CS Content covered is the inquiry and collaboration in creating dialogues on Scratch.*

## **Objectives**

#### **Students will be able to:**

- Develop a dialogue between two or more Scratch sprites
- Explain the reasoning behind how their dialogue works

### **Materials and Prep**

- Scratch and Computer
- - ●
- ●

### **Resources**

**Student Documents**

- *Scratch Dialogue*
- ●

# ●

#### **Code Studio**

●

#### **Video**

●

### **Assessments**

- Scratch Dialogue
- ●

# **Notes**